#### Layers

#### Introduction to Photoshop

#### **Lecture Outline**

- Layer basics
- Layer panel
- Blending layers
- Adjustment layers
- Layer styles
- New in PhotoshopCC

#### **Reference**

- Scott Kelby How Do I Do That..., Ch 6
- Robin Whalley Photoshop Layers, Ch 1, 2, 3
- ... Essential Photoshop, Ch 3

## **Layer Basics**

- Layers: "Photoshop's most powerful feature" (Matt Kloskowski)
- Without layers, can't do anything in Photoshop
	- $-$  Layers are the fundamental unit in Photoshop
	- $-$  Transparent sheet(s) above image
	- Allows for non-destructive editing of image

# **Layer Basics**

- Commands affecting layers found under "Layer" menu
- Layer menu can also be accessed by control + click (Mac) or right click (PC) on the layer panel

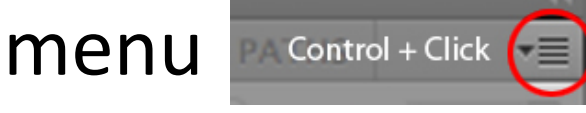

- Making a new layer
	- $-$  Menu: Layer  $\rightarrow$  New  $\rightarrow$  Layer (Shift + Cmd/Ctrl + n)
	- $-$  Layers panel: click on the icon

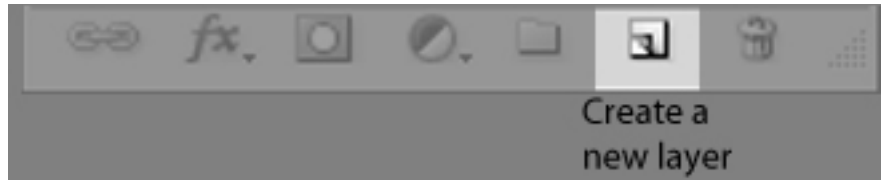

## **Layer Basics**

- Duplicating a layer
	- $-$  Menu: Layer  $\rightarrow$  New  $\rightarrow$  Layer via Copy (Cmd/Ctrl + j)
	- $-$  Menu: Layer  $\rightarrow$  New  $\rightarrow$  Layer via Cut (Shift + Cmd/ Ctrl +j) ONLY IF THERE IS AN ACTIVE SELETION
	- $-$  Menu: Layer  $\rightarrow$  Duplicate Layer...
	- $-$  Layer panel: click on layer and then drag it to the "Create a new layer" icon at the bottom of the panel

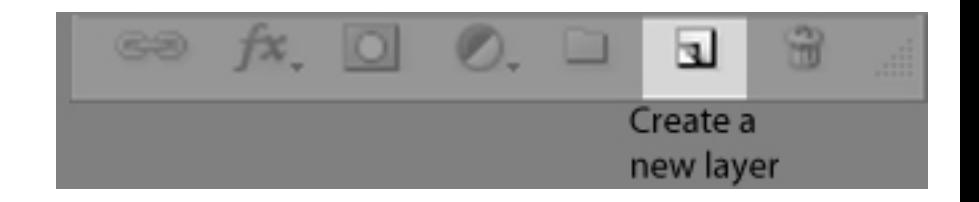

- Background layer
	- Special layer
	- Partially locked

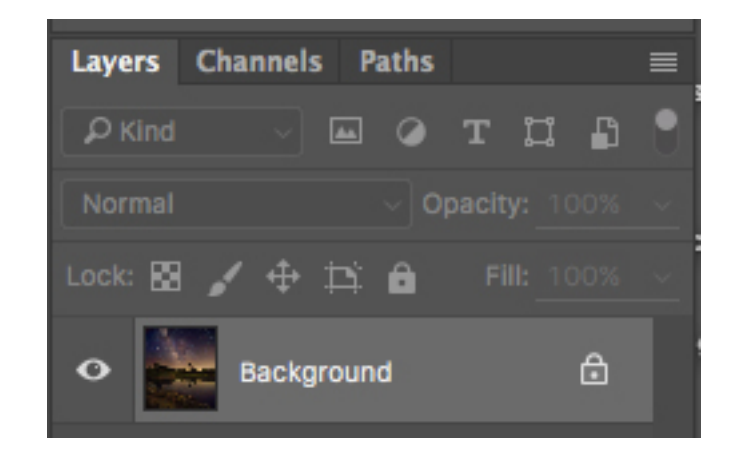

- Layer panel with layers
	- Black and White adjustment layer with gradient in layer mask; active layer
	- Copy of background layer, hidden
	- Background layer

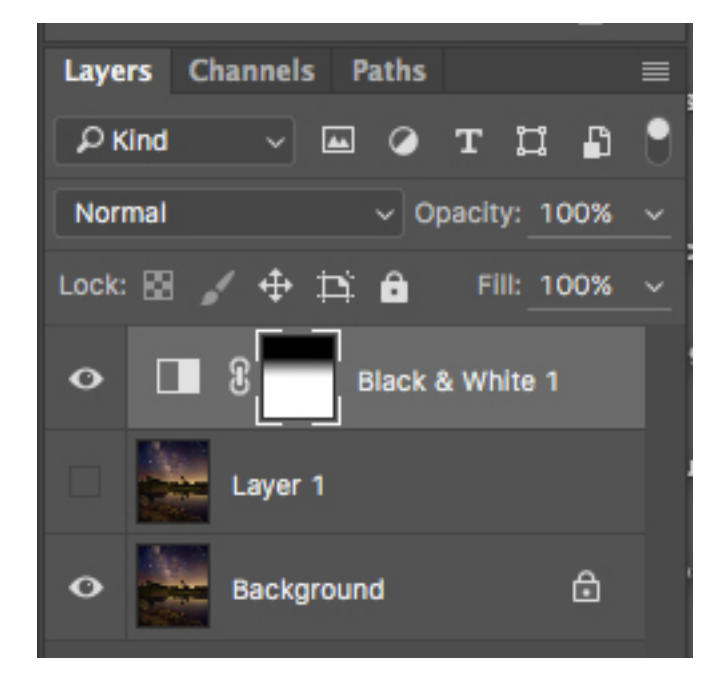

- Layer panel options (top)
	- $-$  First Row: Layers, Channels, Paths tabs; contextual menu
	- Second Row: Filter
	- Third Row: Layer Blend Mode, Opacity
	- Fourth Row: Layer Locks (left to right: transparent, image pixels, position, artboard auto-nesting, lock all), Fill

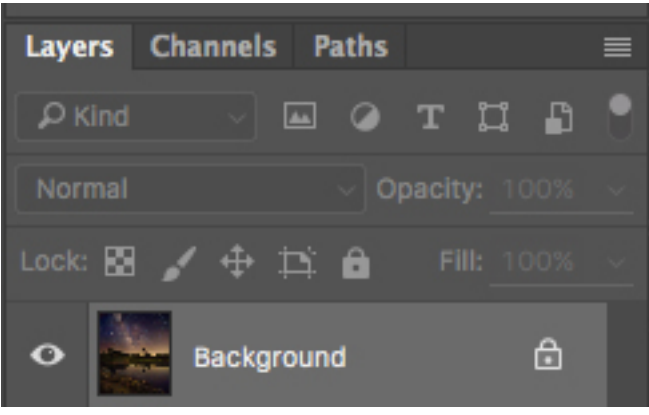

• Layer panel options (bottom)

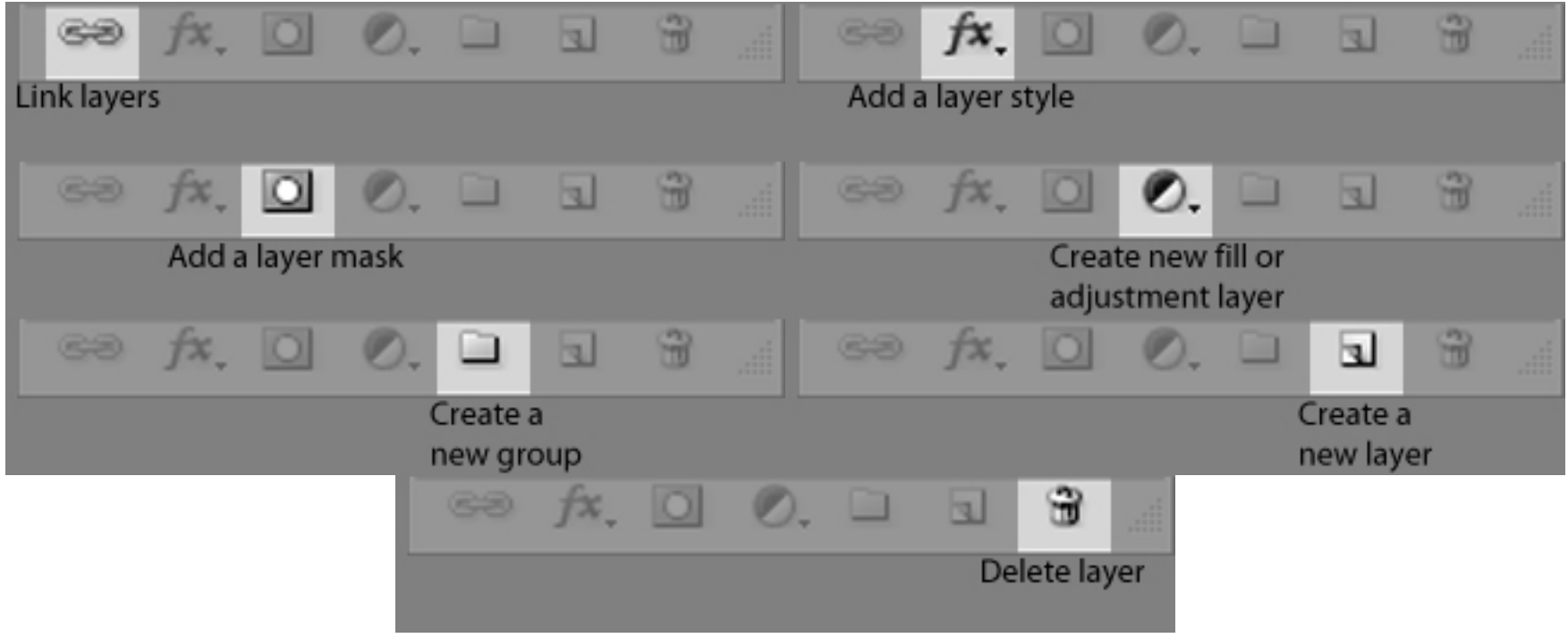

# **Blending Layers**

• Layer blending: adjusts how the current layer interacts with the layer directly below

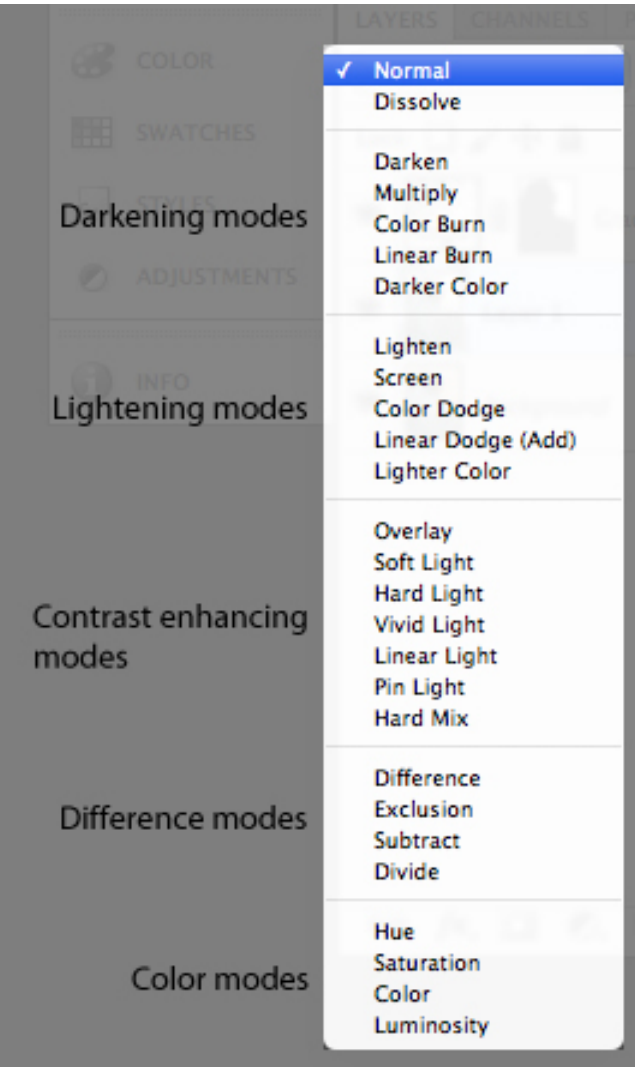

# **Blending Modes**

- Three most commonly used blend modes other than Normal:
	- $-$  Multiply
	- Screen
	- Overlay
- Other modes you might use
	- Color
	- Luminosity
	- Difference

# **Blending Modes: Multiply**

- Multiply: multiplies pixel value across the layers – darkens colors
	- $-$  Black  $+$  color = Black
	- $-$  Gray + color = Darker color
	- $-$  White  $+$  color = Color (white = transparent)

## **Blending Modes: Multiply**

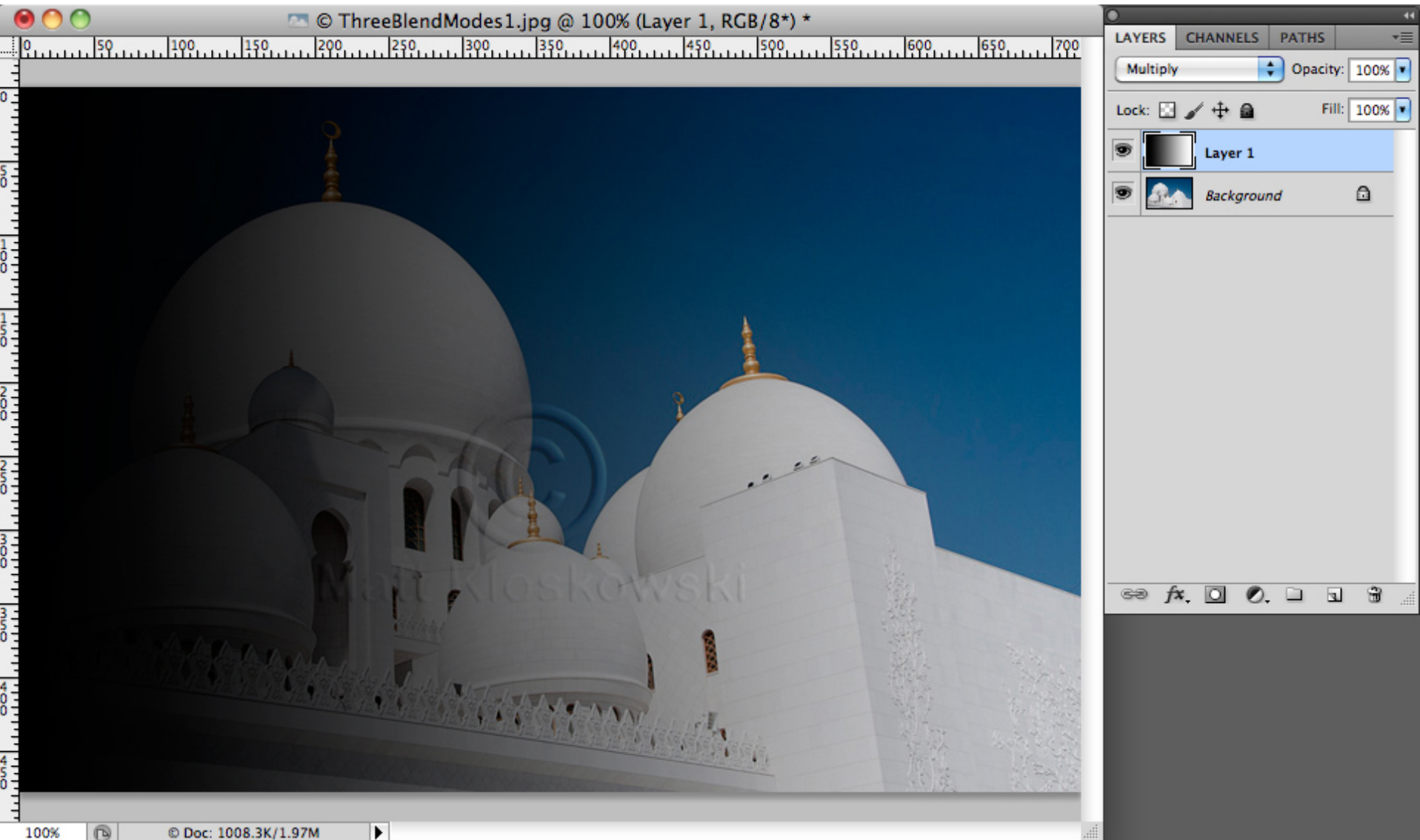

#### **Blending Modes: Multiply Example**

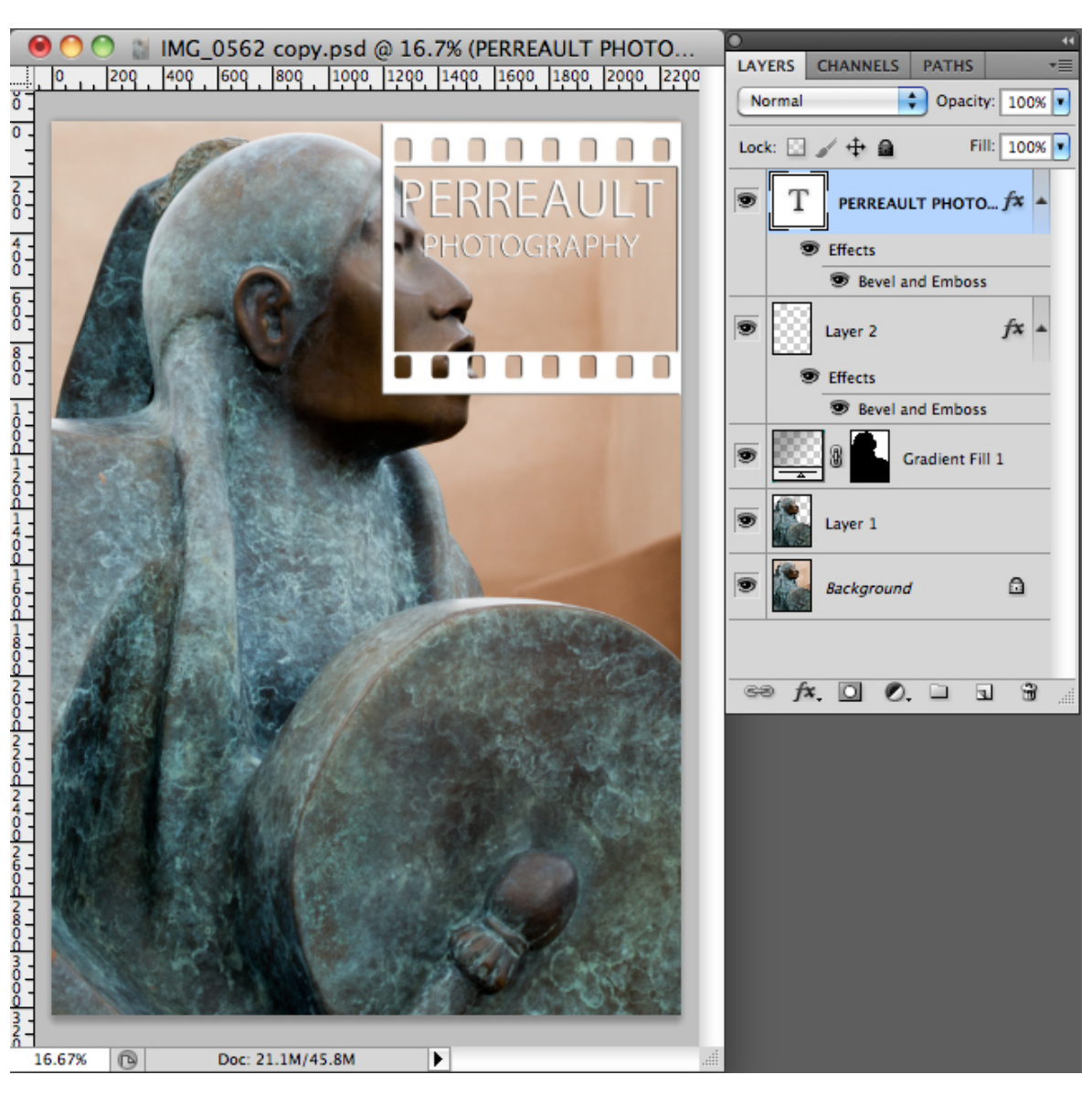

#### **Blending Modes: Multiply Example**

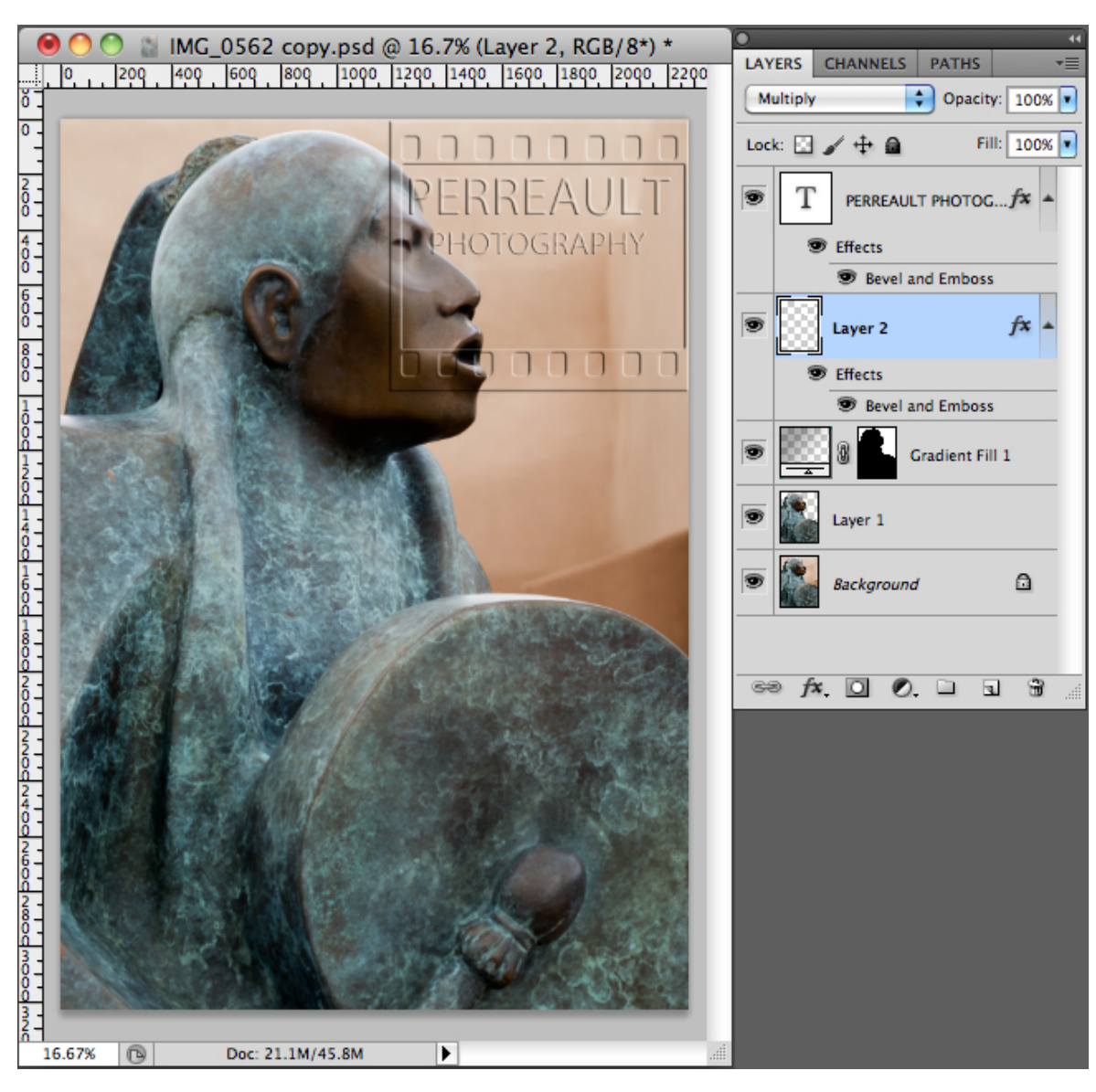

# **Blending Modes: Screen**

- Screen: divides pixel value across the layers  $$ lightens colors
	- $-$  Black + color = Color (black = transparent)
	- $-$  Gray + color = Lighter color color
	- $-$  White  $+$  color = White

#### **Blending Modes: Screen**

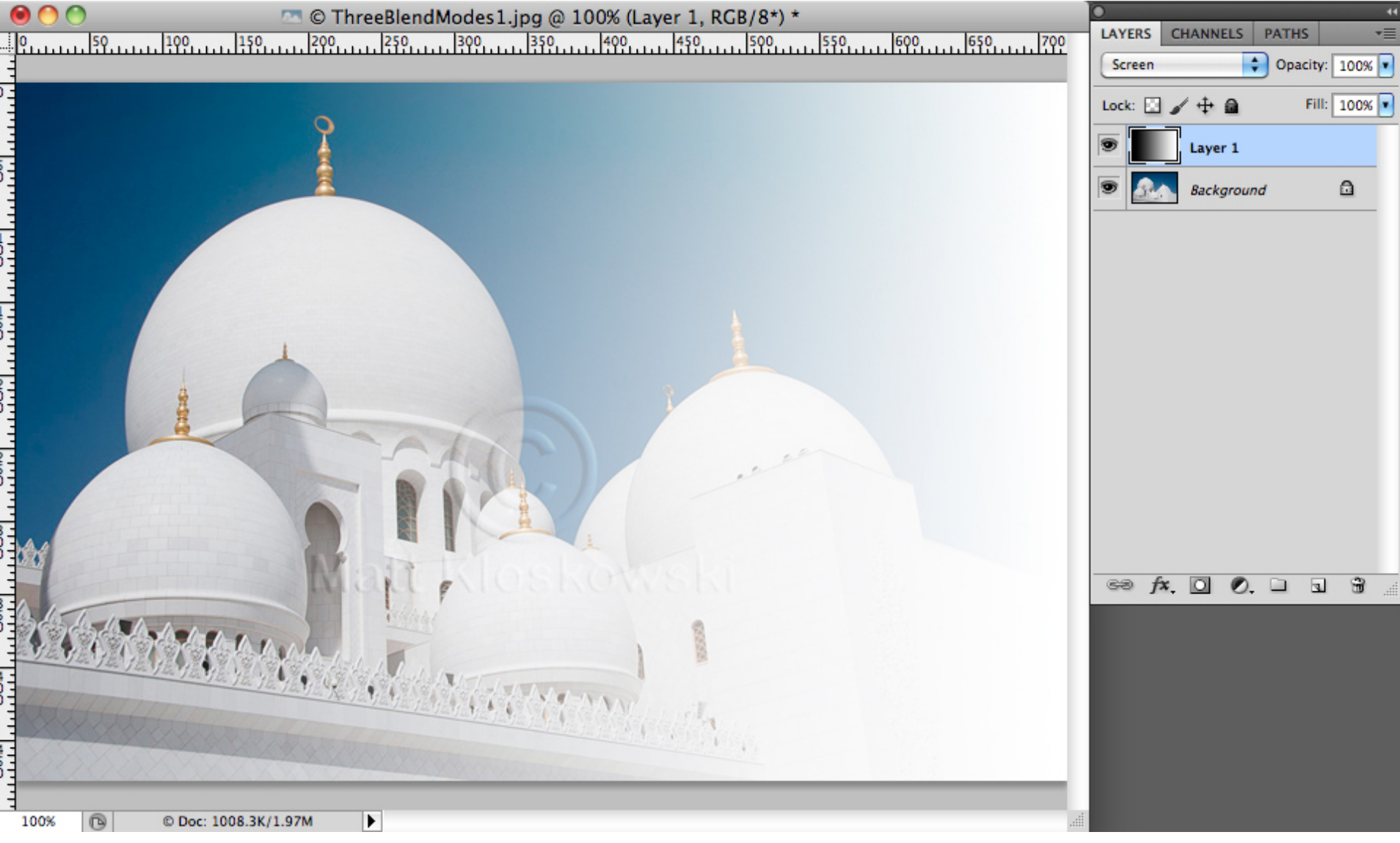

## **Blending Modes: Screen Example**

• Open image and place layer to be screened on its own layer 

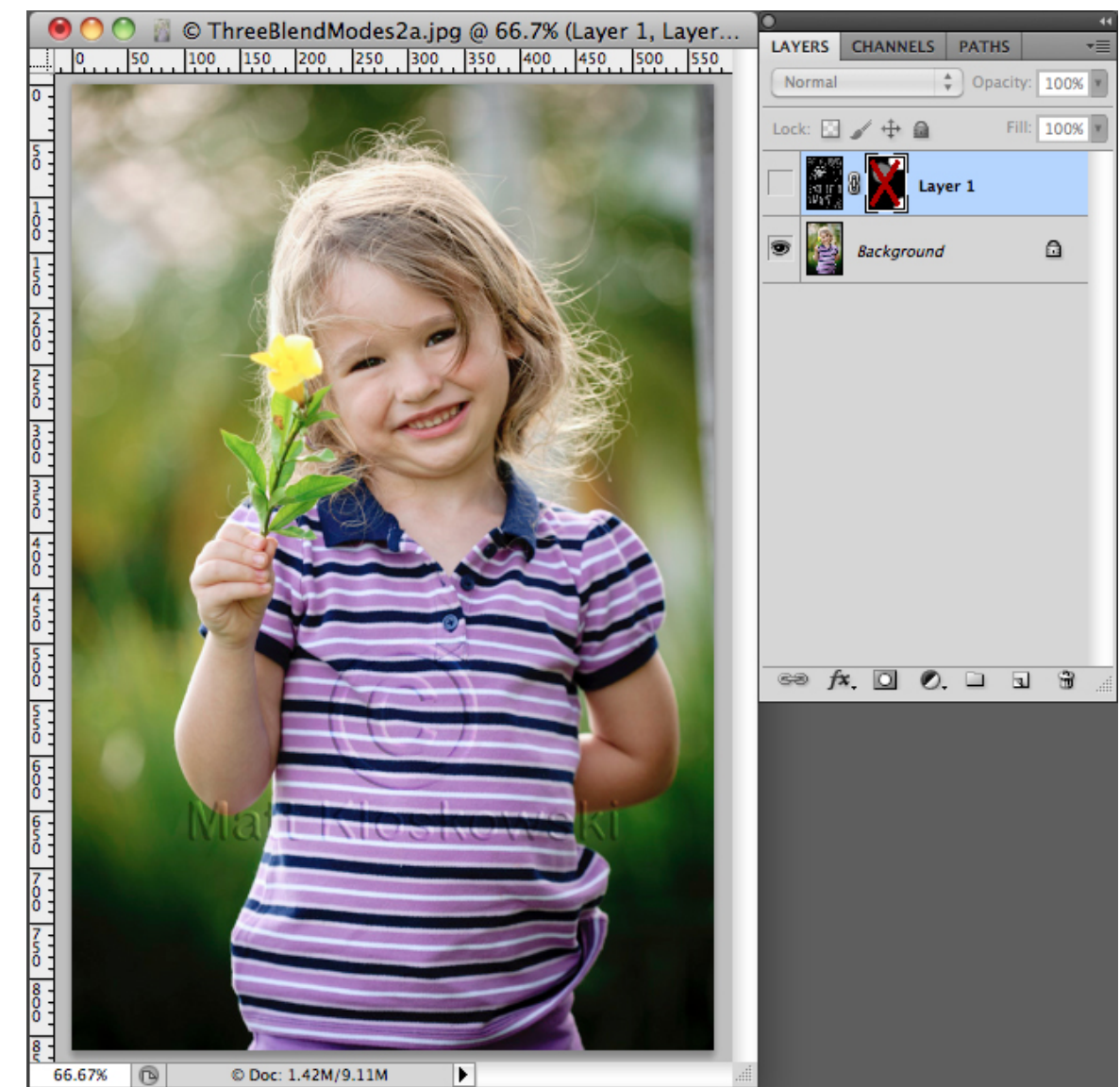

## **Blending modes: Screen example**

• Layer to be in screen mode; black will become transparent 

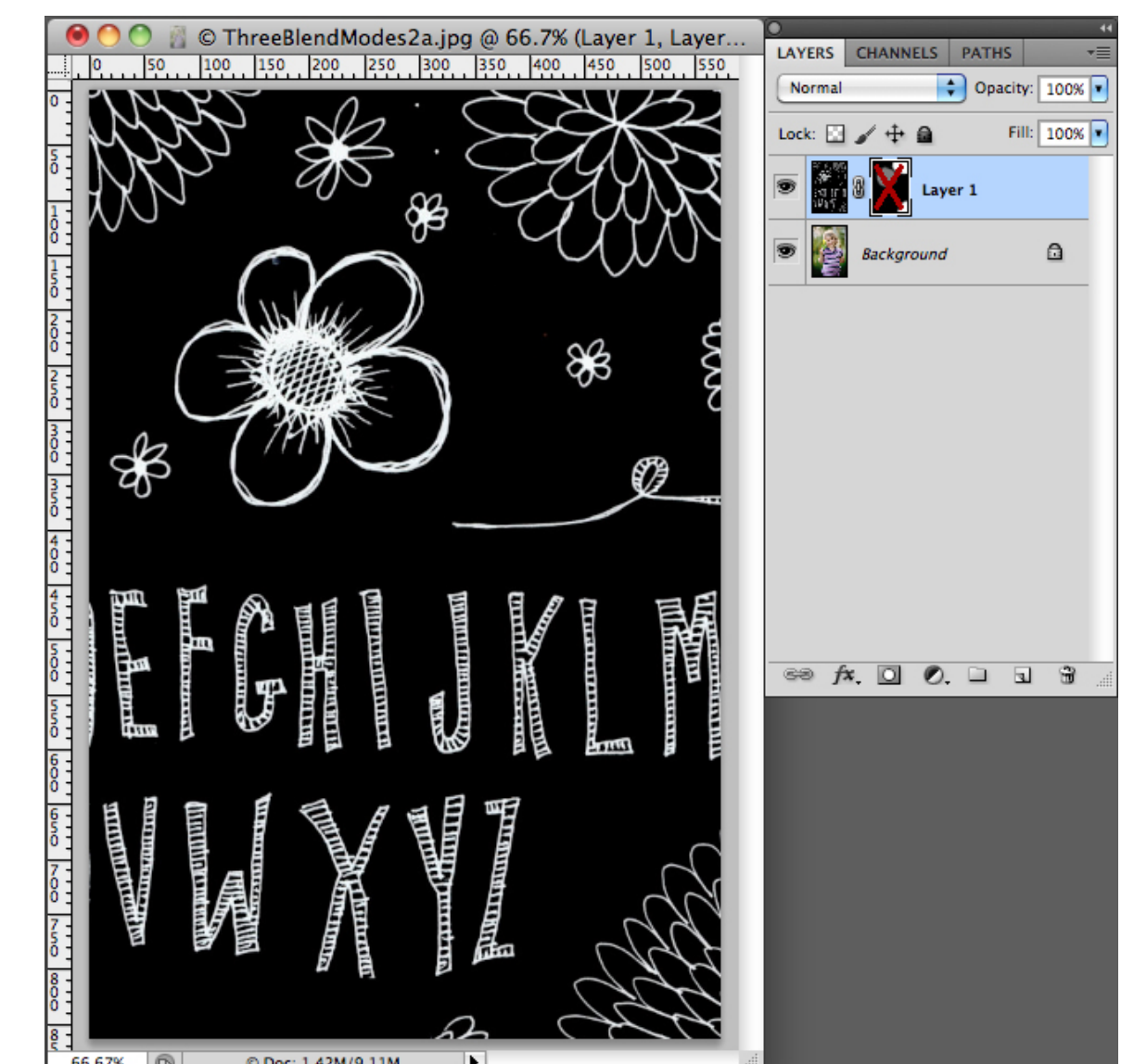

## **Blending modes: Screen example**

• Layer in screen mode, some elements will have to be cleaned up

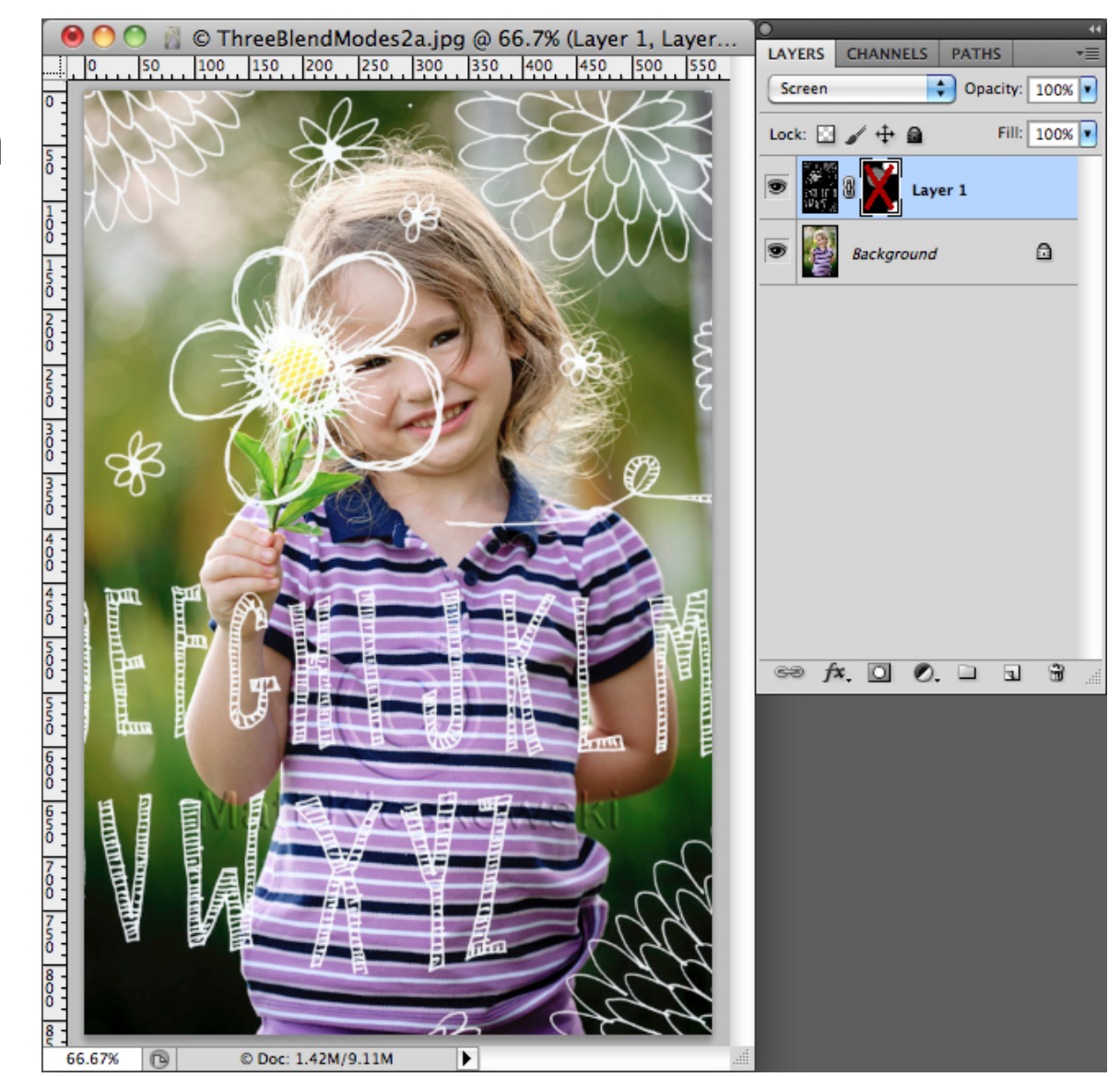

# **Blending modes: Screen example**

- Layer mask added for nondestructive edits
- Can alter opacity and fill

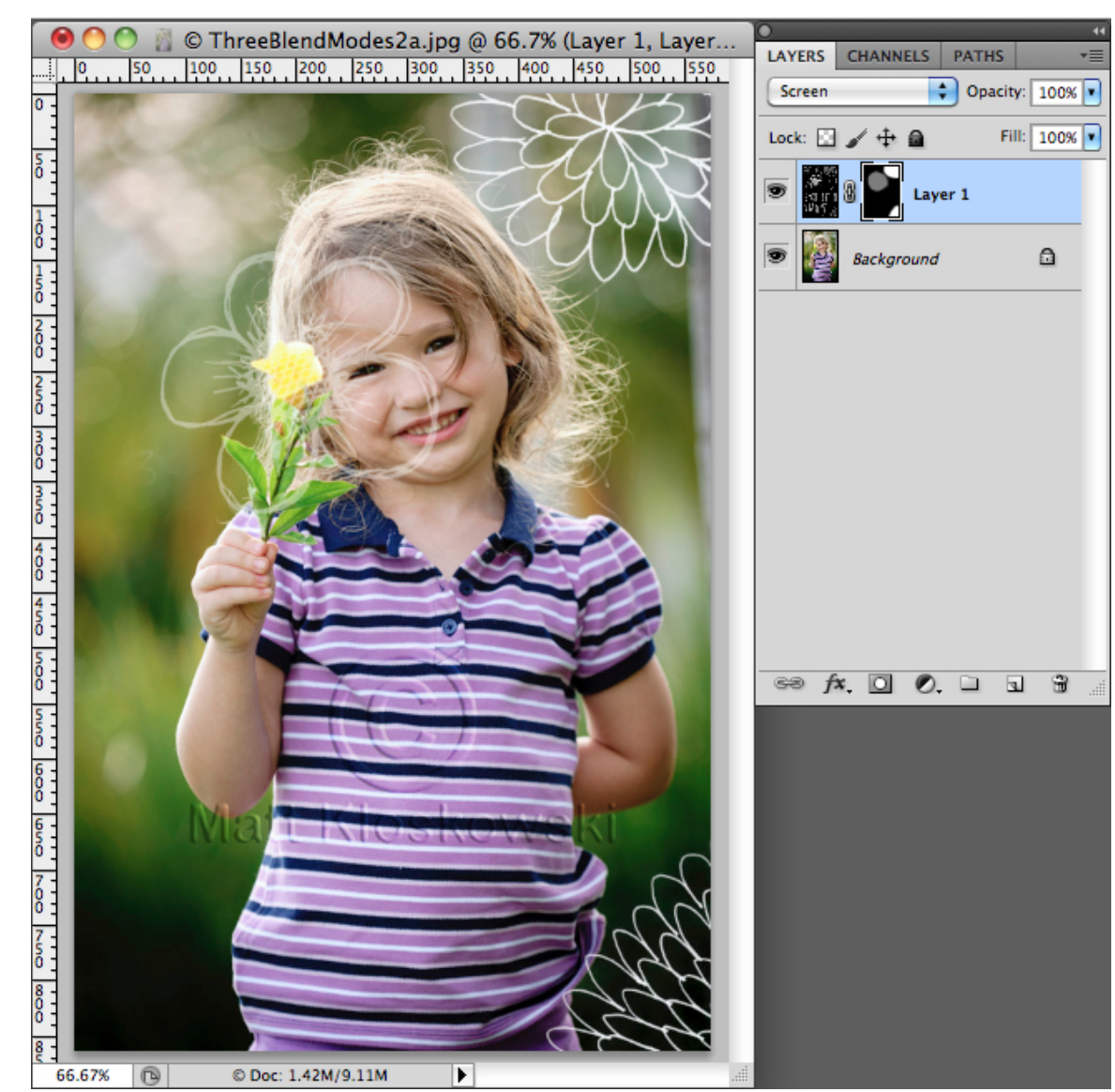

# **Blending Modes: Soft Light**

- Soft Light: increases contrast; mix of Multiply & Screen blend modes
	- Black + Color = Darker Color
	- $-$  Gray + Color = Color (gray = transparent)
	- $-$  White  $+$  Color = Lighter Color

# **Blending Modes: Soft Light**

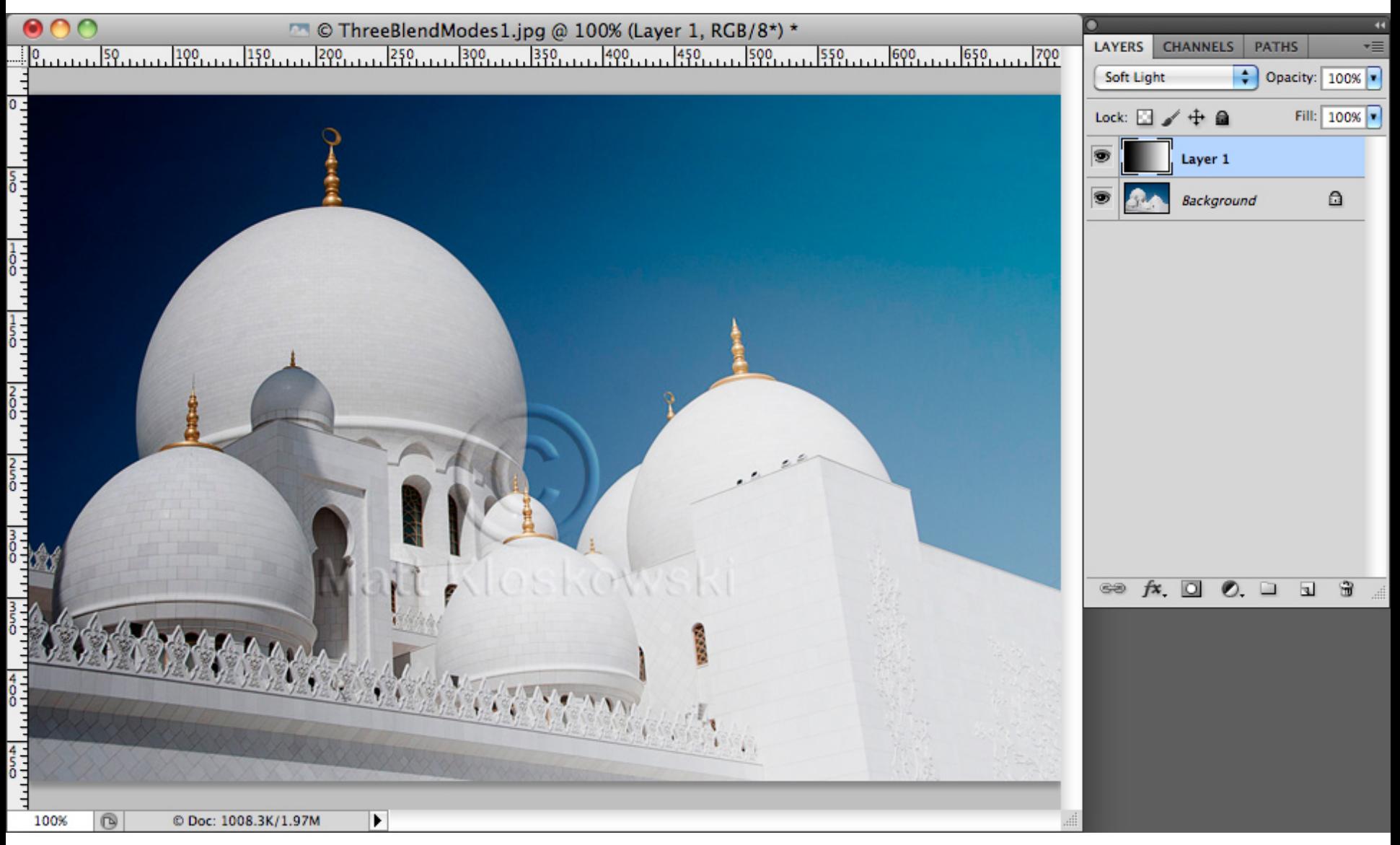

#### **Blending modes: Soft light example**

- Open image and duplicate background layer
- Menu  $\rightarrow$ Filter  $\rightarrow$ Other  $\rightarrow$ High Pass

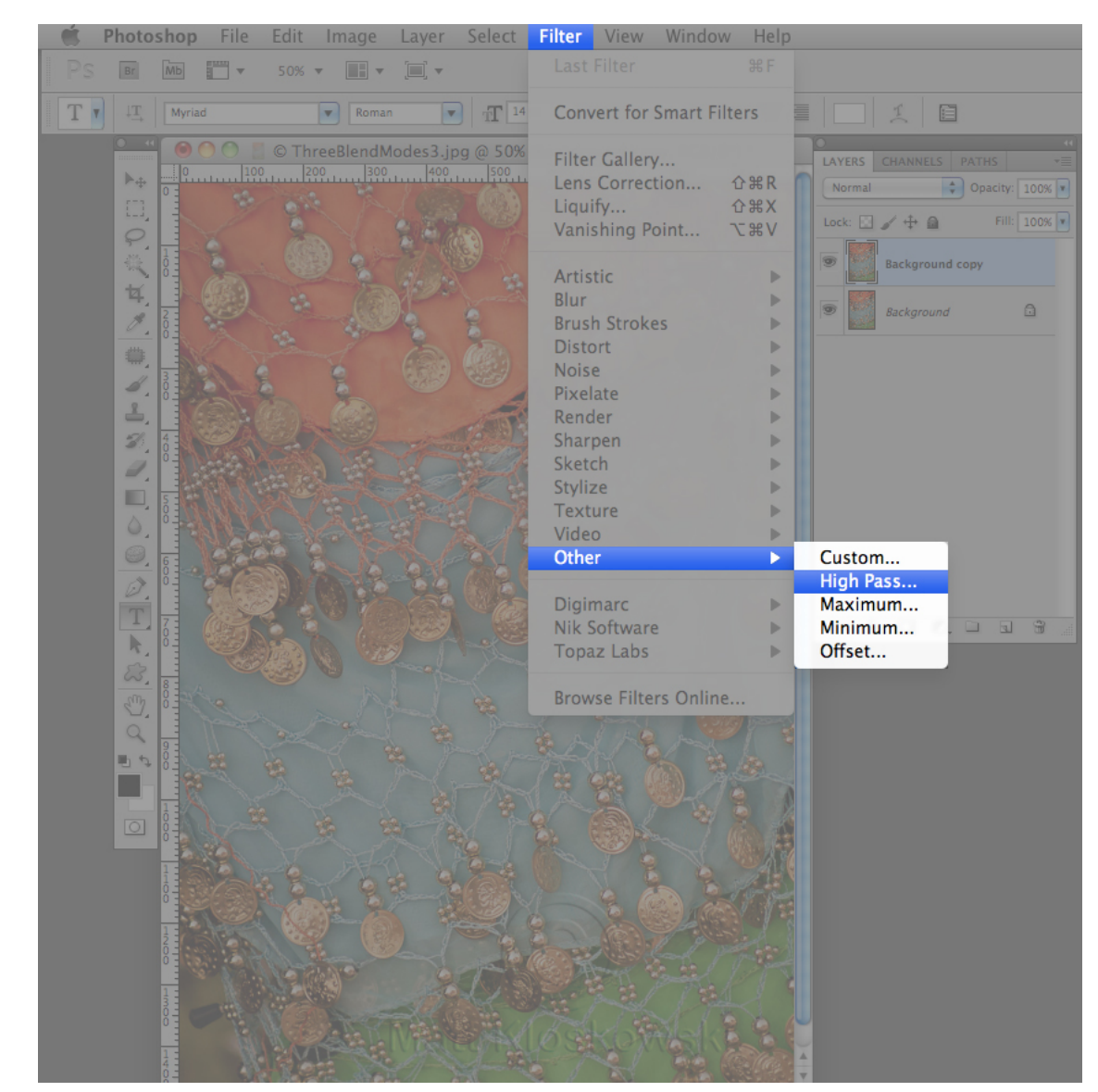

#### **Blending Modes: Soft Light Example**

• Set radius to 4.0 pixels

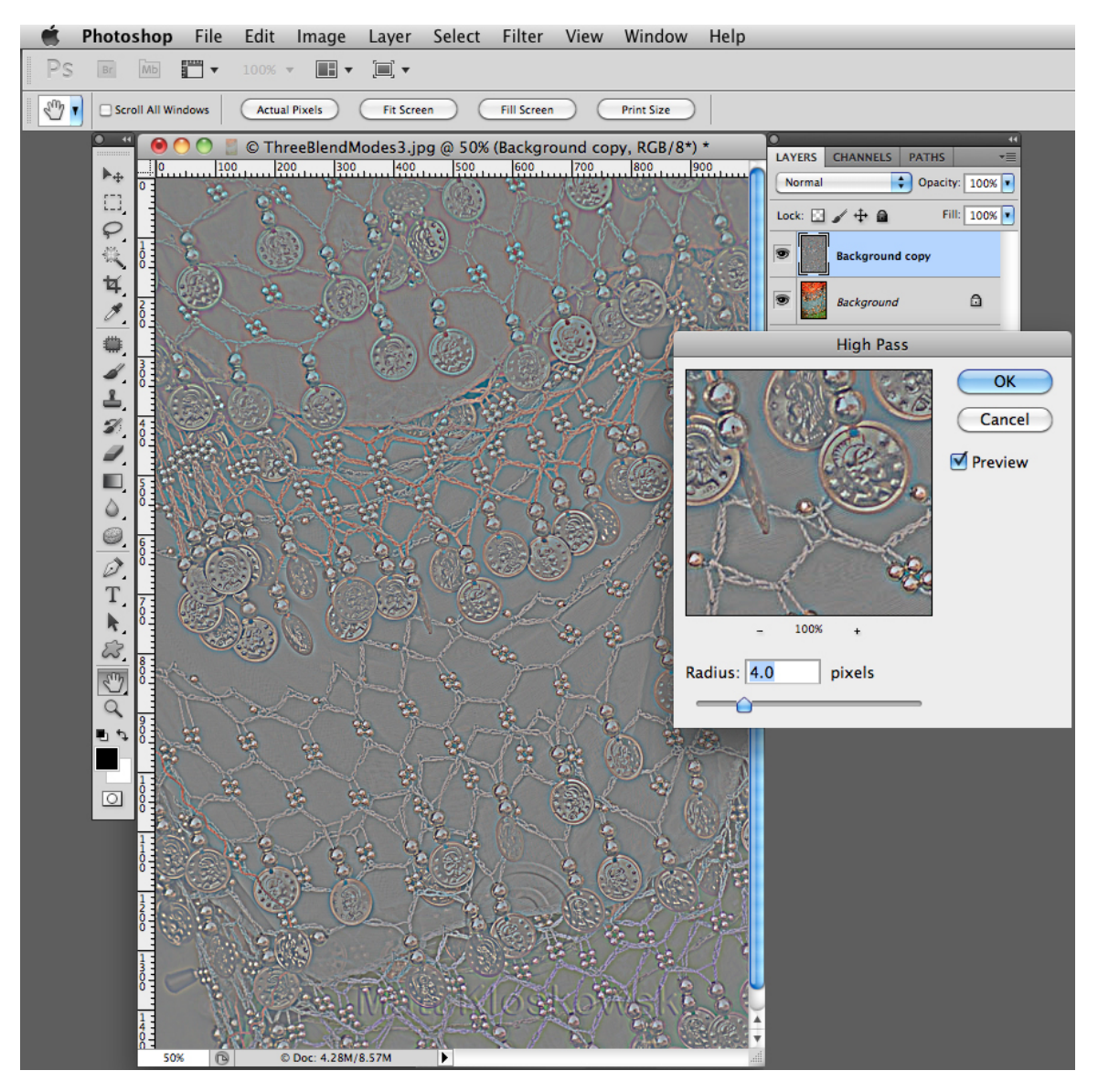

#### **Blending Modes: Soft Light Example**

- Set blend mode to Soft Light
- 50% gray is transparent, effect of sharpening edges (increased contrast)

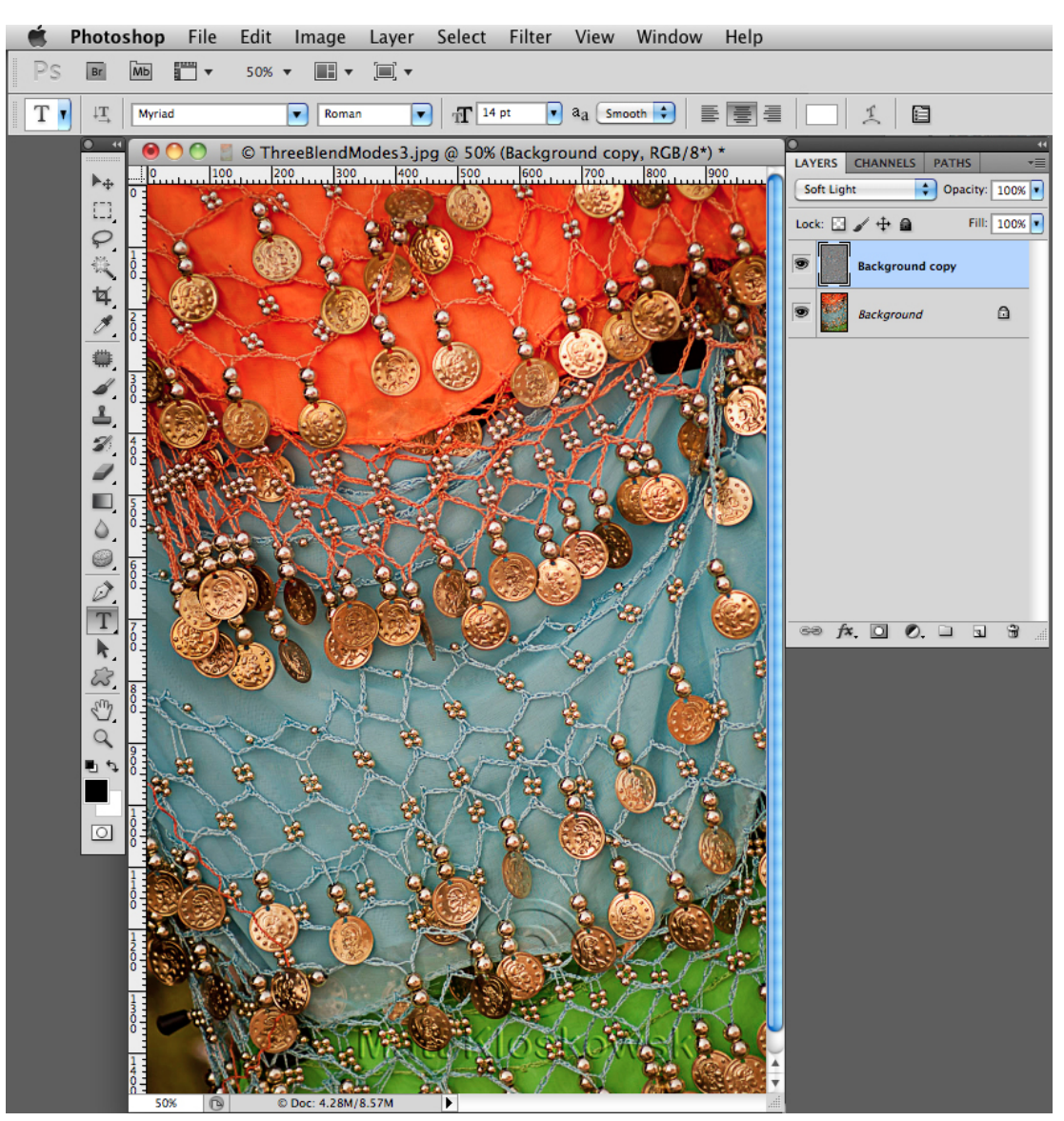

## **Adjustment Layers**

- Grouped into three types
	- $-$  Layers that affect tonal range
	- $-$  Layers that affect color
	- Layers that affect appearance
- Adjustment layers come with layer masks
- Adjustment layers are non-destructive – No changes made to pixel information on layer

## **Adjustment Layers**

- Layer Adjustment
	- $-$  Menu  $\rightarrow$  Image  $\rightarrow$  Adjustments  $\rightarrow$  *option*
	- $-$  Layer Adjustment does *DESTRUCTIVE* edits!
- Adjustment Layer
	- $-$  Menu  $\rightarrow$  Window  $\rightarrow$  Adjustments panel OR
	- $-$  Menu  $\rightarrow$  Layer  $\rightarrow$  New Adjustment Layer  $\rightarrow$  *option*

• Remember: layer adjustments are destructive, adjustment layers non-destructive

## **Layer Adjustment**

• Menu 

 $-$  Image  $\rightarrow$  Adjustment  $\rightarrow$ option

• More options available than adjustment layers such as Shadows / Highlights and HDR Toning 

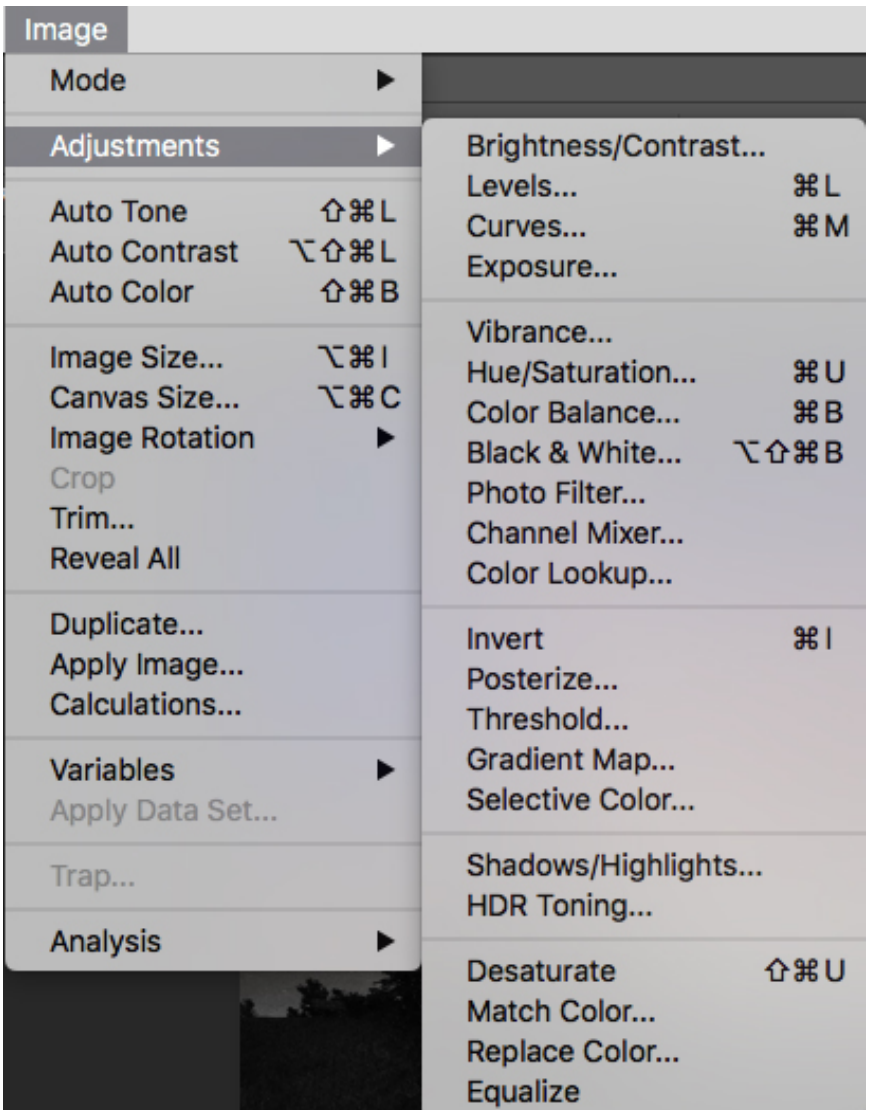

#### **Adjustment Layers**

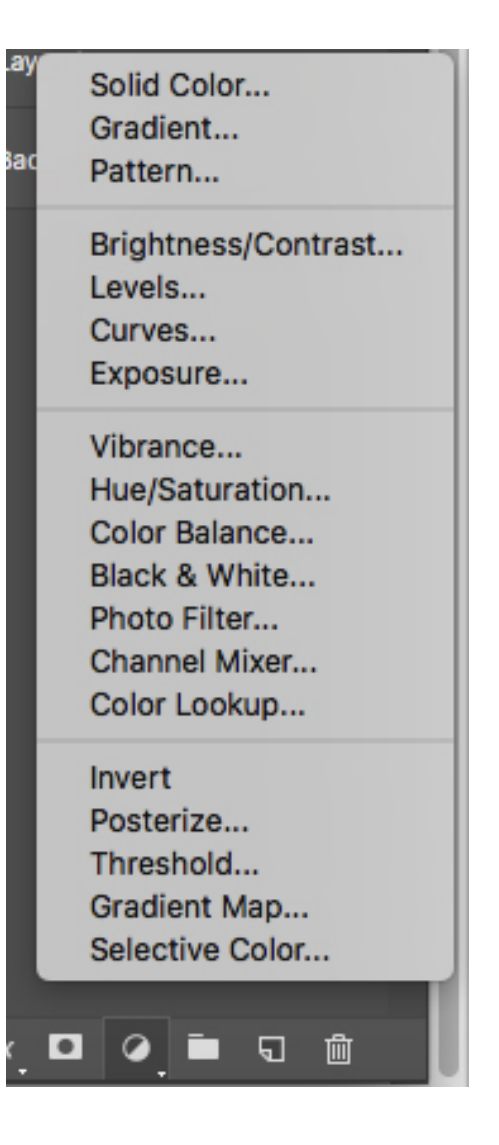

## **Layer Styles**

- Grouped into two types
	- Blend options powerful, not commonly used
	- Pixel effects alter pixel information on layer
- Layer styles are destructive! Alter layer pixel information!

#### **Layer Styles**

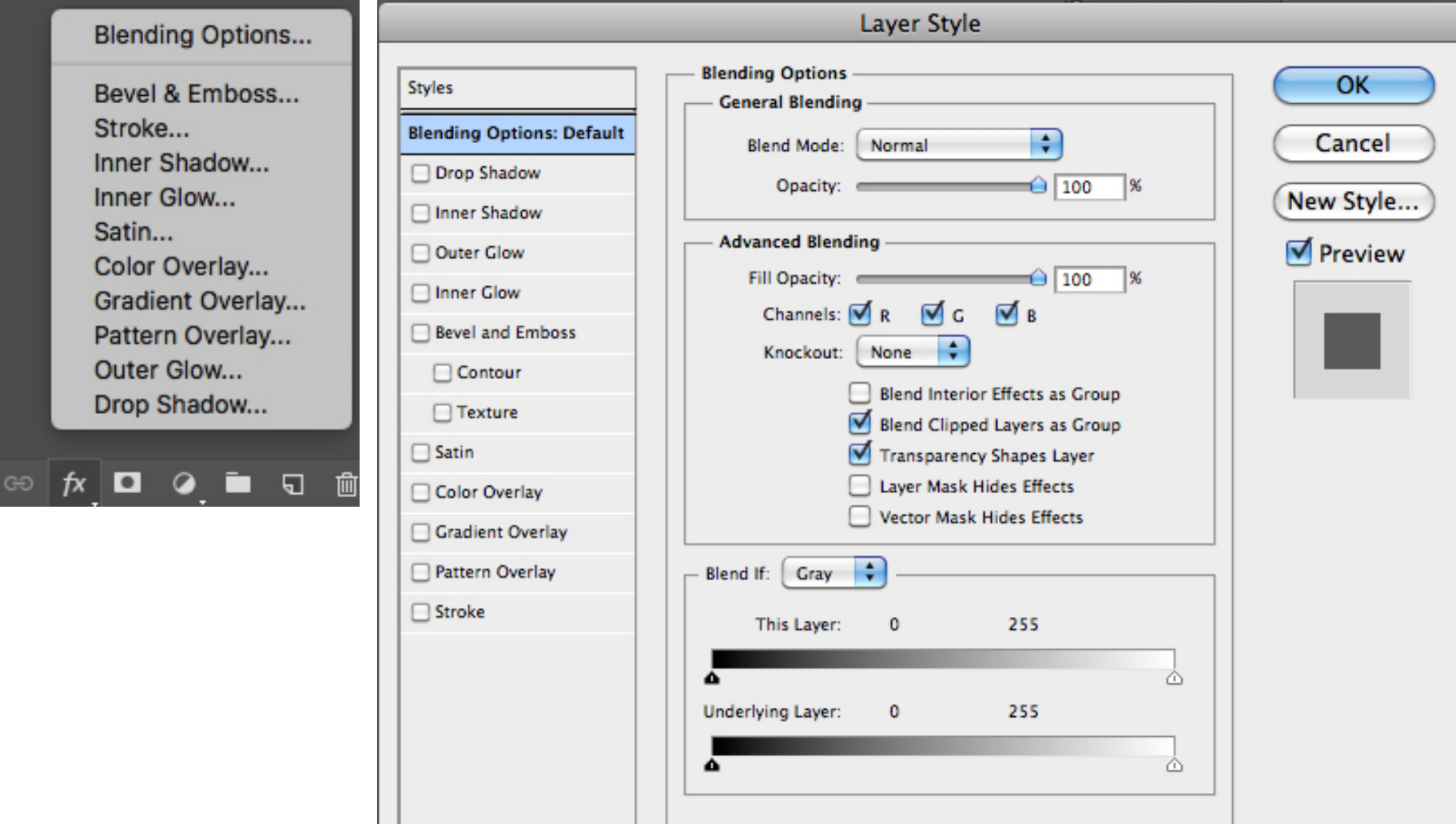

# **Layer Filtering**

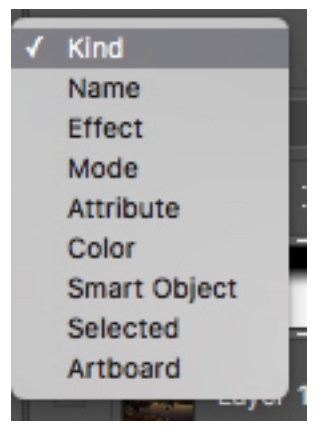

- Ability to filter layers in the Layers Panel by criteria
- Useful if you have many layers and layers hidden in groups
- Drop down items
	- Name
		- Filter layers by name
	- Effect
		- Filter layers by layer style
	- Mode
		- Filter layers by blend mode
	- Attribute
		- Filter by layer attribute
	- Color
		- Filter layer by color

# **Layer Filtering**

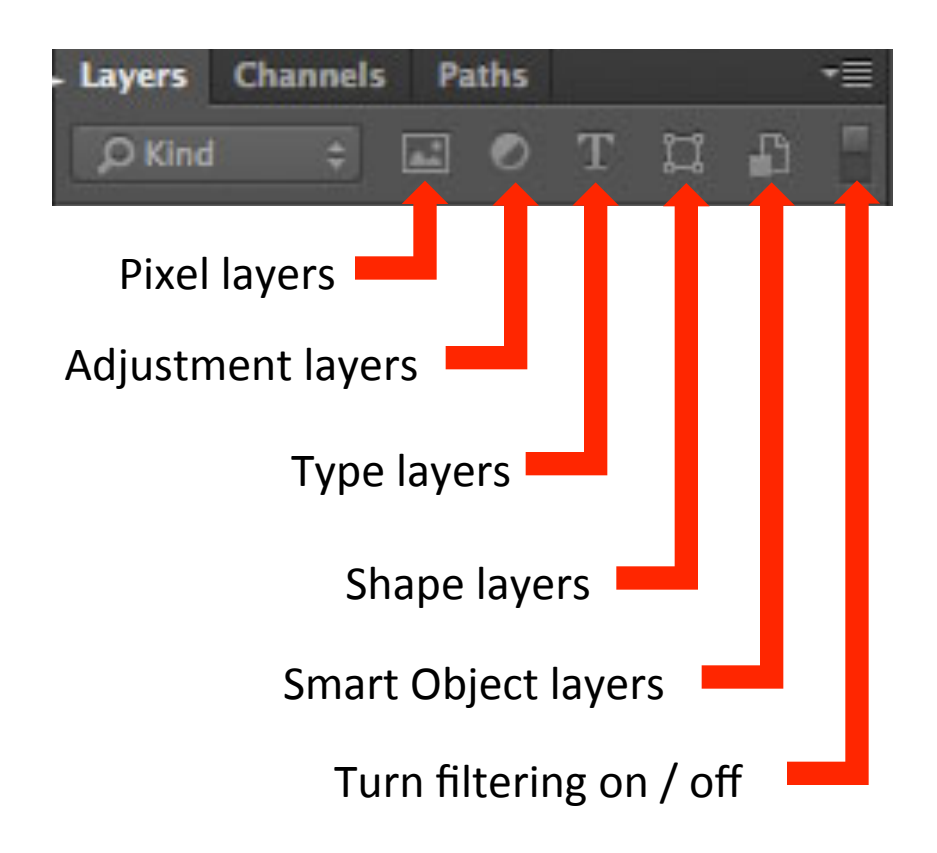

- **Other filtering options** 
	- Pixel Layers
		- Filter by image layers
	- $-$  Adjustment Layers
		- Filter by adjustment layers
	- Type Layers
		- Filter by type layers
	- $-$  Shape Layers
		- Filter by shape layers
	- Smart Objects Layers
		- Filter by smart objects
	- Turn filtering on/off